# How do I customize existing specialty Dragon commands?

Some commands have already been created for your specialty and you can modify and customize those commands (macros) to suit your needs.

- 1. Open Dragon.
- On the Dragon toolbar, click **Tools** and select **Command** Browser or say "Command Browser". The Command Browser window opens.
- 3. Click Command Sets.
- 4. Select your specialty folder.
- 5. Right click on the Command name (macro) you wish to modify.
- 6. Select New Copy.
- 7. The My Commands Editor dialog box appears.
- 8. You can change the name of the command in the <u>My</u> <u>CommandName field.</u>
- 9. Modify any of the existing information in the Content section.
- 10.Leave the Plain Text box checked.
- 11.When finished, click Save.
- 12. The new, saved copy will be located under

Modes>MyCommands in the Task Pane, in the same folder name.

#### How do I make my own auto-text?

For every Dragon Command, an auto-text has been configured, but you can create your own customized autotext as well.

- 1. In **PowerChart**, open the Documentation workflow to a text field.
- 2. From the text editor toolbar, click the **Manage Auto Text** button.
- 3. On the Manage Auto-text window, click the icon for **New**

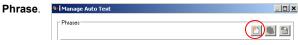

¢.

4. Enter an abbreviation and description for your text in the Abbreviation and Description boxes.

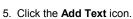

- A
- 6. The Formatted Text Entry window opens. Enter your text entry in the HTML section (bottom section) of the Formatted Auto Text dialog box.
- 7. Click **OK**.
- 8. Click Save, then click Close.

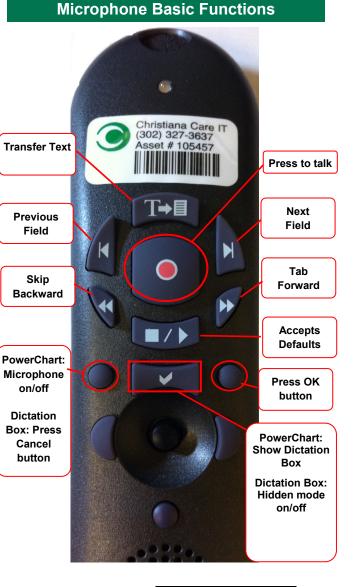

## CHRISTIANA CARE HEALTH SYSTEM

## PowerChart Progress Notes/ Dragon Quick Reference Guide <u>Urology</u>

www.christianacare.org/powerchart2014

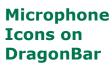

| On                         | 1  |
|----------------------------|----|
| Off                        | -0 |
| Sleeping                   |    |
| Microphone<br>not detected |    |

Version:02 Effective Date: 05.19.14 Replaces: 05.18.14 IT Training

| Urology                        |                                                                                                    |  |  |
|--------------------------------|----------------------------------------------------------------------------------------------------|--|--|
| Note Templates                 |                                                                                                    |  |  |
| Туре                           | In addition to Subjective,<br>Objective, Assessment Plan,<br>also pulls in:                                               |  |  |
| Progress Notes Basic           | Vital Signs, CBC/BMP (Fishbone Labs)                                                                                      |  |  |
| Progress Note I/O              | Vital Signs, Fishbone Labs, 24 hr<br>I&O                                                                                  |  |  |
| Progress Note I/O Med<br>List  | Vital Signs, Fishbone Labs, Active<br>Med List, I/O                                                                       |  |  |
| Procedure Note Bedside         | None; blank                                                                                                    |  |  |
| Procedure Note                 | None; blank                                                                                                    |  |  |
| Brief Consult Note             | None; templated sections                                                                                                  |  |  |
| Progress Note Post<br>Surgical | Vital Signs, CBC/BMP (Fishbone<br>Labs), Post-op day, I&O<br>*Does not pull in Subjective,<br>Objective, Assessment Plan. |  |  |

### Urology

| Content Macros      |                              |                           |  |  |
|---------------------|------------------------------|---------------------------|--|--|
| Description         | Dragon<br>Command            | Auto-text                 |  |  |
| Urology<br>Progress | Urology<br>progress<br>macro | =surgery_urology_progress |  |  |

#### **Smart Templates** Dragon Description Auto-text Command Post-op Day# Insert Post-op and Procedure .post\_op\_day Day Name Post void Insert Post .post\_void\_residual Void Residual residual volume Intake and Insert I and O .io Output Insert Urine Urine output last Output 8 .urine\_output\_last\_8hrs 8 hours hours Output from any drains recorded Insert Drain .drain\_output Output in I/O

| Procedures                       |                      |                 |  |
|----------------------------------|----------------------|-----------------|--|
| Description                      | Dragon<br>Command    | Auto-text       |  |
| Procedure Note<br>Foley Catheter | Foley Catheter macro | /foley_catheter |  |

## Urology

| Attestations                                |                                    |                                     |  |  |
|---------------------------------------------|------------------------------------|-------------------------------------|--|--|
| Description                                 | Dragon<br>Command                  | Auto-text                           |  |  |
| Attending<br>Attestation Agree              | Attending<br>Agree Macro           | =attending_attestation_<br>agree    |  |  |
| Attending<br>Attestation<br>Present         | Attending<br>Present Macro         | =attending_attestation_<br>present  |  |  |
| Attending<br>Attestation Except             | Attending<br>Agree Except<br>Macro | =attending_attestation_<br>except   |  |  |
| Attending<br>Attestation<br>Reviewed        | Attending<br>Reviewed<br>Macro     | =attending_attestation_<br>reviewed |  |  |
| Attending<br>Attestation<br>Split/Share MLP | Attending Split<br>Macro           | =attending_attestation_<br>split    |  |  |